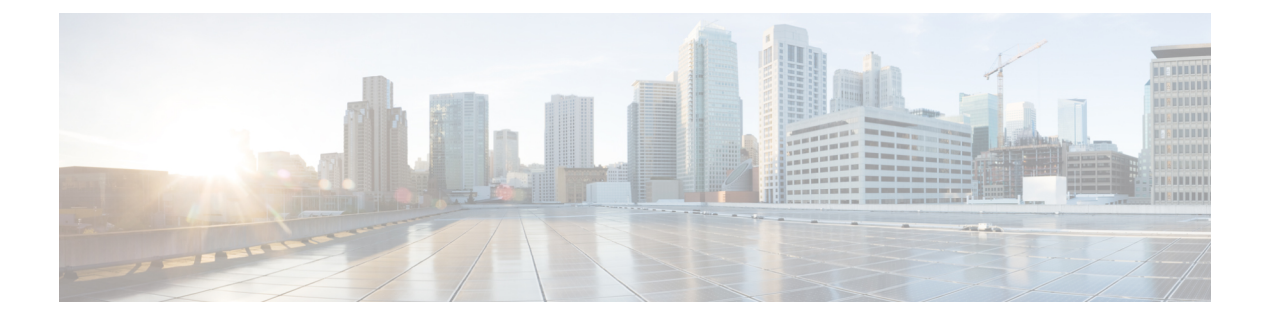

# **Appendix**

• Configuring the Cisco Catalyst [C9300L-48P-4X-A](#page-0-0) Switches, on page 1

# <span id="page-0-0"></span>**Configuring the Cisco Catalyst C9300L-48P-4X-A Switches**

This section provides a detailed procedure for configuring the Cisco Catalyst C9300L-48P-4X-A for use in a HyperFlex SD-WAN environment. Follow these steps precisely because failure to do so could result in an improper configuration. The deployment of the switches is in standalone mode.

#### **Network Switch Configuration**

No switch stacking is used in this configuration. The 10GbE connections on the server are connected to port 1 (to switch A) and port 3 (to switch B) of the Cisco VIC 1457 mLOM on each server.

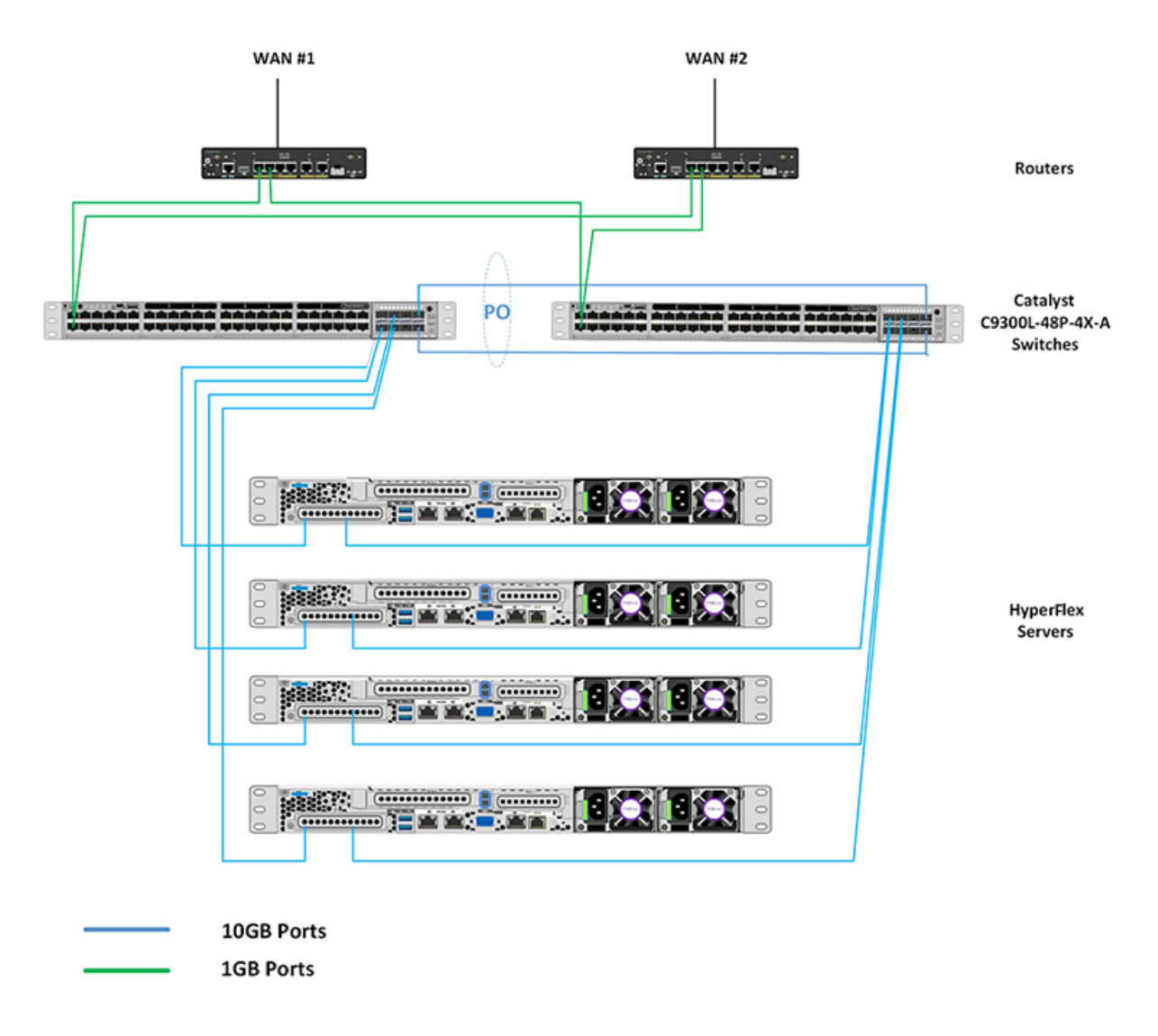

### **Physical Connectivity**

#### **HyperFlex SD-WAN Catalyst Cabling**

The following tables provide the details of all the physical connections used by HyperFlex and the networking requirements for the SD-WAN solution.

**Cisco Catalyst C9300L-48P-4X-A Cabling Information**

| <b>Local Device</b>          | <b>Local Port</b> | <b>Connection</b> | <b>Remote Device</b> | <b>Remote Port</b> |
|------------------------------|-------------------|-------------------|----------------------|--------------------|
| Cisco Catalyst<br>$9300 - A$ | TenGig $1/1/1$    | $10$ GbE          | UCSM5-Edge-Node1     | VIC1               |
| Cisco Catalyst<br>9300-A     | TenGig $1/1/2$    | $10$ GbE          | UCSM5-Edge-Node2     | ∣ VIC1             |
| Cisco Catalyst<br>$9300 - A$ | TenGig $1/1/3$    | $10$ GbE          | UCSM5-Edge-Node3     | VIC1               |

| <b>Local Device</b>      | <b>Local Port</b> | <b>Connection</b> | <b>Remote Device</b>         | <b>Remote Port</b> |
|--------------------------|-------------------|-------------------|------------------------------|--------------------|
| Cisco Catalyst<br>9300-A | TenGig $1/1/4$    | $10$ GbE          | UCSM5-Edge-Node4             | VIC1               |
| Cross Link 1             | TenGig $1/1/7$    | $10$ GbE          | Cisco Catalyst<br>$9300 - B$ | TenGig $1/1/7$     |
| Cross Link 2             | TenGig $1/1/8$    | $10$ GbE          | Cisco Catalyst<br>$9300 - B$ | TenGig $1/1/8$     |
| $ISP #1$ Link 1          | GigEth1/0/1       | $1$ GbE           | Physical Router A            | N/A                |
| $ISP$ #2 Link 1          | GigEth1/0/2       | $1$ GbE           | Physical Router B            | N/A                |
|                          | MGMT0             | <b>SVI</b>        | Management IP                | <b>SVI</b>         |

**Cisco Catalyst C9300L-48P-4X-B Cabling Information**

![](_page_2_Picture_443.jpeg)

## **HyperFlex SD-WAN Necessary VLANs**

The following table shows an example of how to define the VLAN IDs. You can define the VLAN IDs depending on your network requirements.

![](_page_3_Picture_463.jpeg)

#### **Initial Setup For Cisco Catalyst C9300L-48P-4X-A Switches**

The following sections provide an initial setup procedure for Cisco Catalyst C9300L-48P-4X-A/B Switches.

![](_page_3_Picture_5.jpeg)

#### **Attention**

This procedure assumes the use of a pair of Cisco Catalyst C9300L-48P-4X-A switches running vEdge version 17.1 or higher.

To set up the initial configuration for the Cisco Catalyst C9300L-48P-4X-A switches, complete the following steps on both switch A and Switch B:

#### **Cisco Catalyst 9300L Switch A/B Initial Configuration**

```
show running-config
!
hostname Selvan-Cat9k-A
!
!
vrf definition HX-MGMT
!
!
ip routing
!
ip name-server vrf HX-MGMT 8.8.8.8
ip domain name cat9k
!
!
system mtu 9000
license boot level network-advantage addon dna-advantage
!
interface Port-channel1
description " cross-link-to-SDWAN-A/B-switch"
switchport trunk allowed vlan 11-12,31,100,200
switchport mode trunk
!
```

```
interface GigabitEthernet0/0
description "Mgmt interface for switch"
vrf forwarding Mgmt-vrf
ip address 10.193.232.83 255.255.255.0
negotiation auto
!
interface GigabitEthernet1/0/1
description "ISP #1 Link 1/2"
switchport access vlan 11
switchport mode access
!
interface GigabitEthernet1/0/2
description "ISP #2 Link 1/2"
switchport access vlan 12
switchport mode access
!
interface GigabitEthernet1/0/7
description "Member of port channel 1"
switchport trunk allowed vlan 11-12,31,100,200
switchport mode trunk
mtu 9000
channel-group 1 mode active
!
interface GigabitEthernet1/0/8
description "Member of port channel 1"
switchport trunk allowed vlan 11-12,31,100,200
switchport mode trunk
mtu 9000
channel-group 1 mode active
!
interface TenGigabitEthernet1/1/1
description "CIMC port for node-1"
switchport trunk allowed vlan 11,12 ,31,100,200
switchport mode trunk
mtu 9000
!
interface TenGigabitEthernet1/1/2
description "CIMC port for node-2"
switchport trunk allowed vlan 11,12,31,100,200
switchport mode trunk
mtu 9000
!
interface Vlan11
description VLAN for WAN1
vrf forwarding HX-MGMT
ip address 192.168.11.252 255.255.255.0
ip nat outside
!
interface Vlan12
description VLAN for WAN2
vrf forwarding HX-MGMT
ip address 192.168.12.252 255.255.255.0
ip nat outside
!
interface Vlan100
description "Default GW for DC & Cimc"
vrf forwarding HX-MGMT
ip address 192.168.100.252 255.255.255.0
ip nat inside
standby version 2
standby 10 ip 192.168.100.254
standby 10 priority 110
standby 10 preempt
!
```

```
interface Vlan200
description vlan for vedge
vrf forwarding HX-MGMT
ip address 192.168.200.252 255.255.255.0
standby version 2
standby 10 ip 192.168.200.254
standby 10 priority 110
standby 10 preempt
!
ip forward-protocol nd
ip http server
ip http authentication local
ip http secure-server
ip nat pool nat-232 10.193.232.111 10.193.232.114 netmask 255.255.255.0
ip nat inside source route-map ViaVlan11 interface Vlan11 vrf HX-MGMT overload
ip nat inside source route-map ViaVlan12 interface Vlan12 vrf HX-MGMT overload
ip nat inside source list 1 pool nat-232
ip route vrf HX-MGMT 0.0.0.0 0.0.0.0 192.168.11.254
ip route vrf HX-MGMT 192.168.61.0 255.255.255.0 192.168.200.1
!
ip access-list standard 1
20 permit 192.168.100.0 0.0.0.255
!
route-map ViaVlan12 permit 10
match ip address 1
match interface Vlan12
!
route-map ViaVlan11 permit 10
match ip address 1
match interface Vlan11
!
```

```
\langle \pmb{\cdot} \rangle
```
**Attention**

**Post-deployment remove** *ip route vrf HX-MGMT 0.0.0.00.0.0.0192.168.11.254* **and***ip route vrf HX-MGMT 192.168.61.0255.255.255.0192.168.200.1***. Replace it with** *ip route vrf HX-MGMT 0.0.0.00.0.0.0192.168.200.1***.**